# Intro, Version Control, HTML5

CS147L Lecture 1 Mike Krieger

Thursday, September 24, 2009

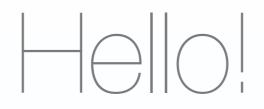

#### - A little about me.

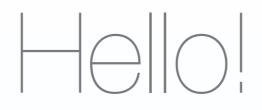

#### - And a little bit about you?

# By the end of today

- Know what this lab will & won't teach you
- Have checked out week 1's materials from SVN
- Make a basic, iPhone-friendly HTML5 document with a list and a video tag

#### Administrivia

- 1 unit, pass/fail
- Course credit = at least 8 of 9 lectures
- Honor code statement

# What this class is about

- Practical skills, applied to weekly assignments
- HTML5, Javascript, CSS, and Python
- Emphasis on mobile
- Version control & Google Analytics

# What this class isn't about

- Objective-C and Cocoa (take CS193p instead)
- Cross-platform Javascript development (IE issues, etc)

# What can't you do with a webapp?

- Real-time accelerometer (but can detect rotation changes)
- Device APIs like e-mail, CoreData...

# Some iPhone Webapps

Thursday, September 24, 2009 (demo in iPhone simulator)

# Should I take this class?

- "I've programmed a bit before, but haven't ever written a web application" (take whole class)
- "I've done web development, but not worked with rich web applications or mobile" (take whole class)
- "I'm experienced in Web and mobile development" (don't take for credit, come to lectures you're interested in)

### Quarter Project

- No hand-in assignments
- Weekly, incremental project: a cs147 portfolio (you can show this off later)
- Weekly checkouts from Subversion

# Quarter at a glance

- 2. CSS
- 3. CSS & Javascript
- 4. Javascript & jQuery, touch events
- 5. Video Prototyping
- 6. iPhone-specific features (location, etc)
- 7. Server-side
- 8. Server-side, part 2
- 9. Google Analytics & Experimentation
- 10. Dead week no class, but I'll be here if you have Q's

Google Group

- <u>http://groups.google.com/group/cs147-</u> tech-2009
- TAs will be on hand to answer questions
- Help each other out as well
- I'll address recurring Q's in lab

### Version control

- Why version control?
- Free hosting options

Thursday, September 24, 2009

useful real-world; you're guaranteed to need it in a job, and it'll get you up and running faster. Also, it'll help you collaborate with your team-mates and avoid losing / overwriting work

# Get Subversion (SVN)

- Mac: you're done!
- Windows: <u>http://subversion.tigris.org/</u> <u>getting.html</u>
  - Explorer integration: <u>http://</u> tortoisesvn.tigris.org/
- Linux: you're (probably) already done

# How traditional version control works

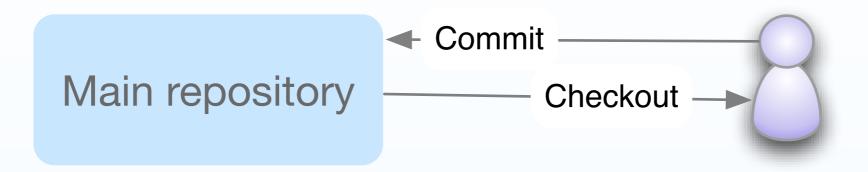

Thursday, September 24, 2009

# How version control works

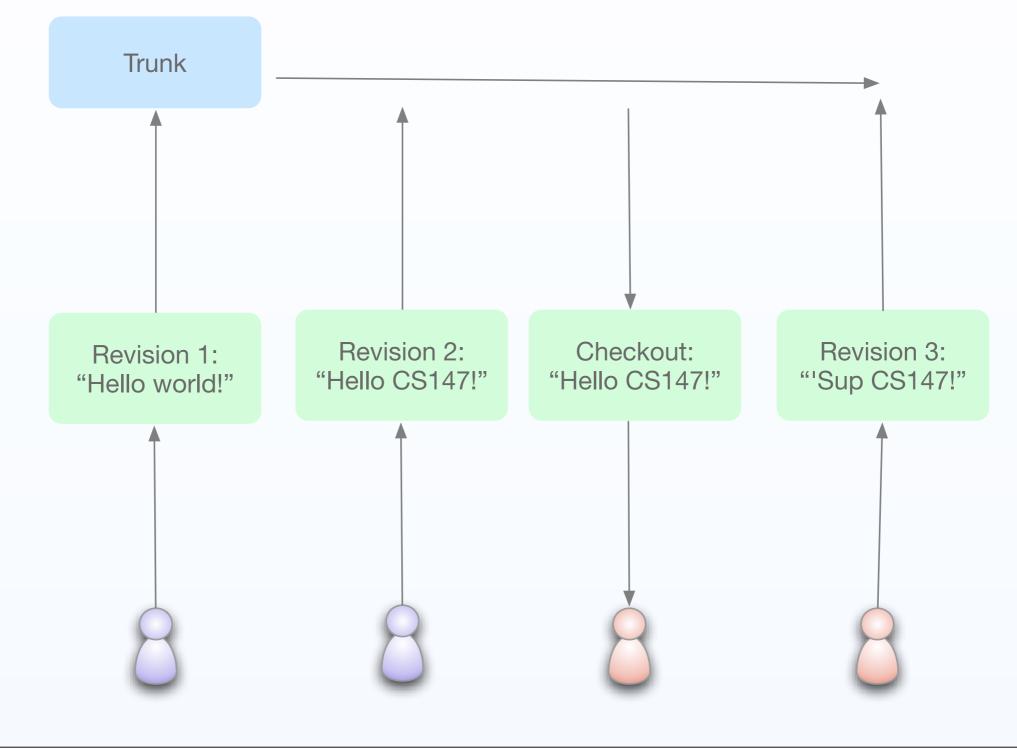

#### Checkout our code

svn checkout http://cs147lab.googlecode.com/svn/trunk/

#### Your own code

# - Will help set up a group repository later in the quarter.

# Questions?

# Web Development Intro

Thursday, September 24, 2009

# What makes WebDev hard?

- Cross-platform issues make browserspecific hacks common
- Javascript is weakly-typed, so bugs can sometimes be hard to track down
- No single language to keep things together; Javascript talking to a variety of back-end systems

# What makes Web Dev fun?

- Instant gratification!
- Huge reach for web apps
- and we're lucky...iPhone web apps can make a lot of assumptions

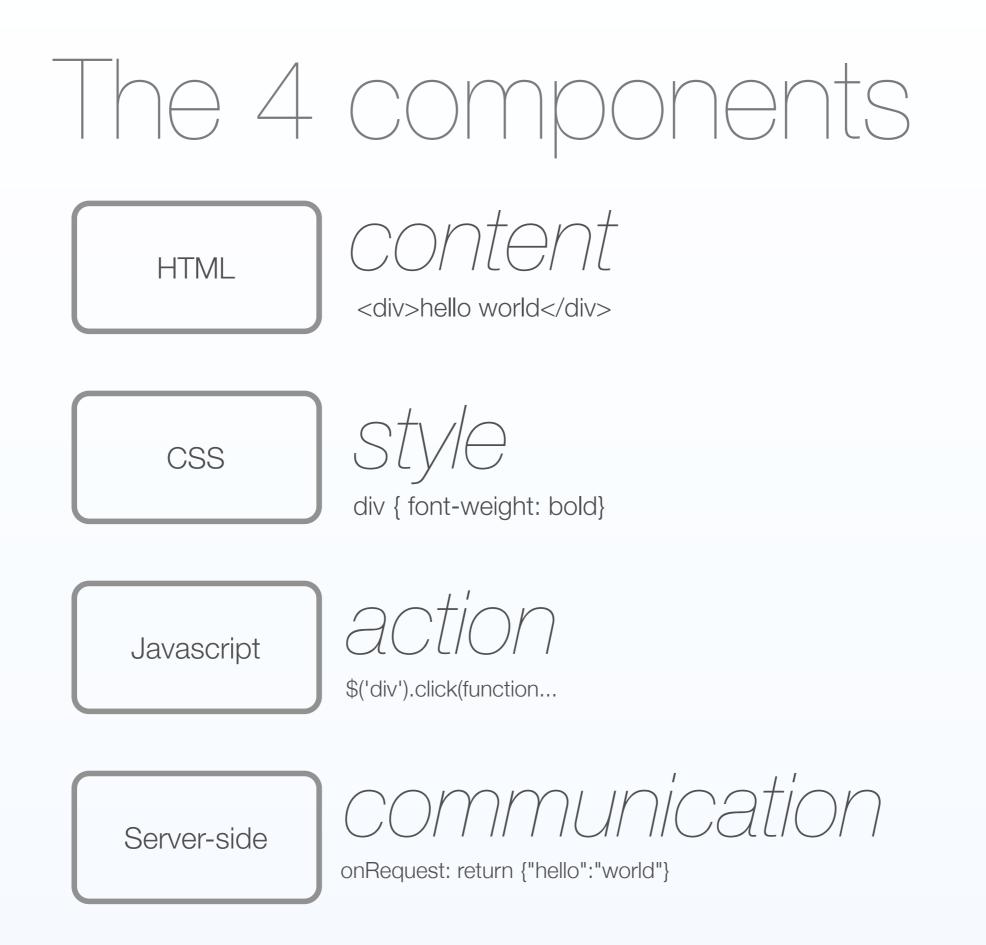

Today: HTML5

- I'll assume...
  - you've had at least a little bit of experience with basic HTML & tags

# A (brief) history of HTML

- Hypertext is an old idea
- Gopher v HTML, ca 1991
- Today: 3 main rendering engines

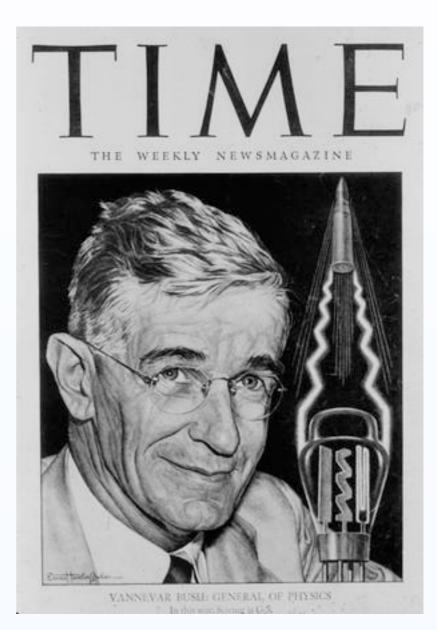

(Vannevar Bush)

### HTML Structure

- An enclosing <html> tag
- A <head>er section
  - External Javascript & CSS, metadata
- A **<body>** 
  - your content goes here

# In the background...

- Browser **parses** your written HTML tags
- Builds a **Document Object Model** (DOM) representation
- Displays the **rendered DOM** to the user
- Waits for **user interaction**

# 

- Cross-browser standard
- How HTML ends up as a bunch of nodes

## A sample DOM tree

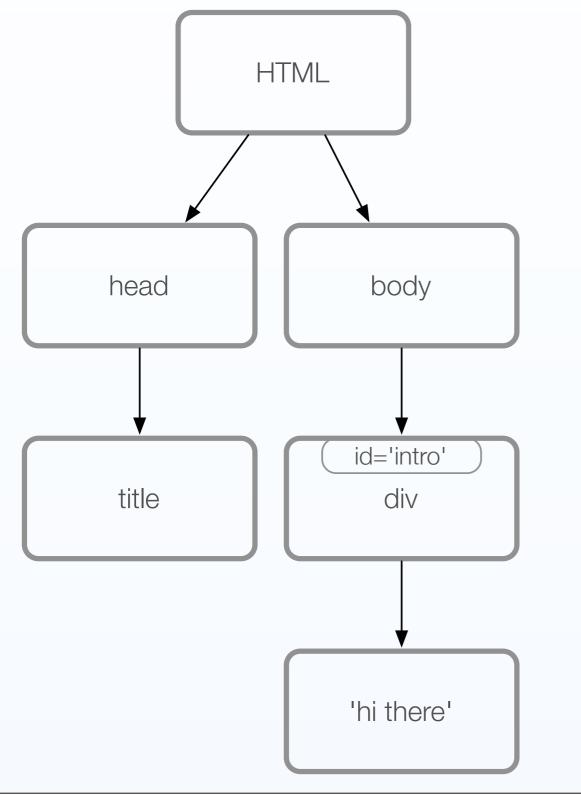

document.getElementById('intro')

document.body.firstChild;

<html>

<head>

<title>My first page</title>

</head>

<body>

<div id='intro'>hi there</div>

</body>

</html>

# What goes in the head?

- <script>: in-line or external Javascript
- k> and <style>: CSS
- <title>: page title, shown by browser
- <meta>: metadata, not shown to user

# What goes in the body?

- <div>: a section of your page
- <span>: a piece of styled text
- , , : tables
- <form>, <input>: form elements
- , , : list elements
- <a>: clickable links

## Tables or <01/>S?

- Some would argue: <u>http://</u> <u>giveupandusetables.com</u>
- Tables faster to get off the ground
- <div>s more accessible
- iPhone, probably easier to <div> it

 $(\times) \vdash | [ ] | [ ]$ 

- Most websites today are HTML 4.01 or XHTML
- XHTML = strict(er) HTML
  - every tag needs to be closed
  - attributes need to be quoted
  - self-closing tags (<br/>>)

#### HTML5

- Proposed standard
- New APIs: drag & drop, inter-document communication, localStorage (SQL on device)
- New elements: <canvas>, <audio>,<video>, <nav>, <footer>, etc.
- iPhone supports many of these

# Deconstruction

mikekrieger@gmail.com | iGoogle | Settings V | Sign out

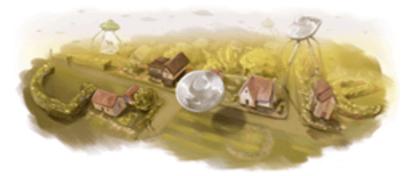

|               |                   | Advanced Search |
|---------------|-------------------|-----------------|
|               |                   | Language Tools  |
| Google Search | I'm Feeling Lucky |                 |

Advertising Programs - Business Solutions - About Google

©2009 - Privacy

| Web Images Videos Maps News S | a                                       | 🖻 🔻 🛛 🚺 🚺 mikekr                                                                          | ieger@gmail.com   <u>Google</u>   <u>Settings</u> V   <u>Sign out</u> |
|-------------------------------|-----------------------------------------|-------------------------------------------------------------------------------------------|-----------------------------------------------------------------------|
|                               | form<br>Ad                              | Coogle Search I'm Feeling Lucky<br>vertising Programs - Business Solutions - About Google | Advanced Search<br>Language Tools                                     |
| center                        | ••••••••••••••••••••••••••••••••••••••• |                                                                                           |                                                                       |
| body                          |                                         |                                                                                           |                                                                       |

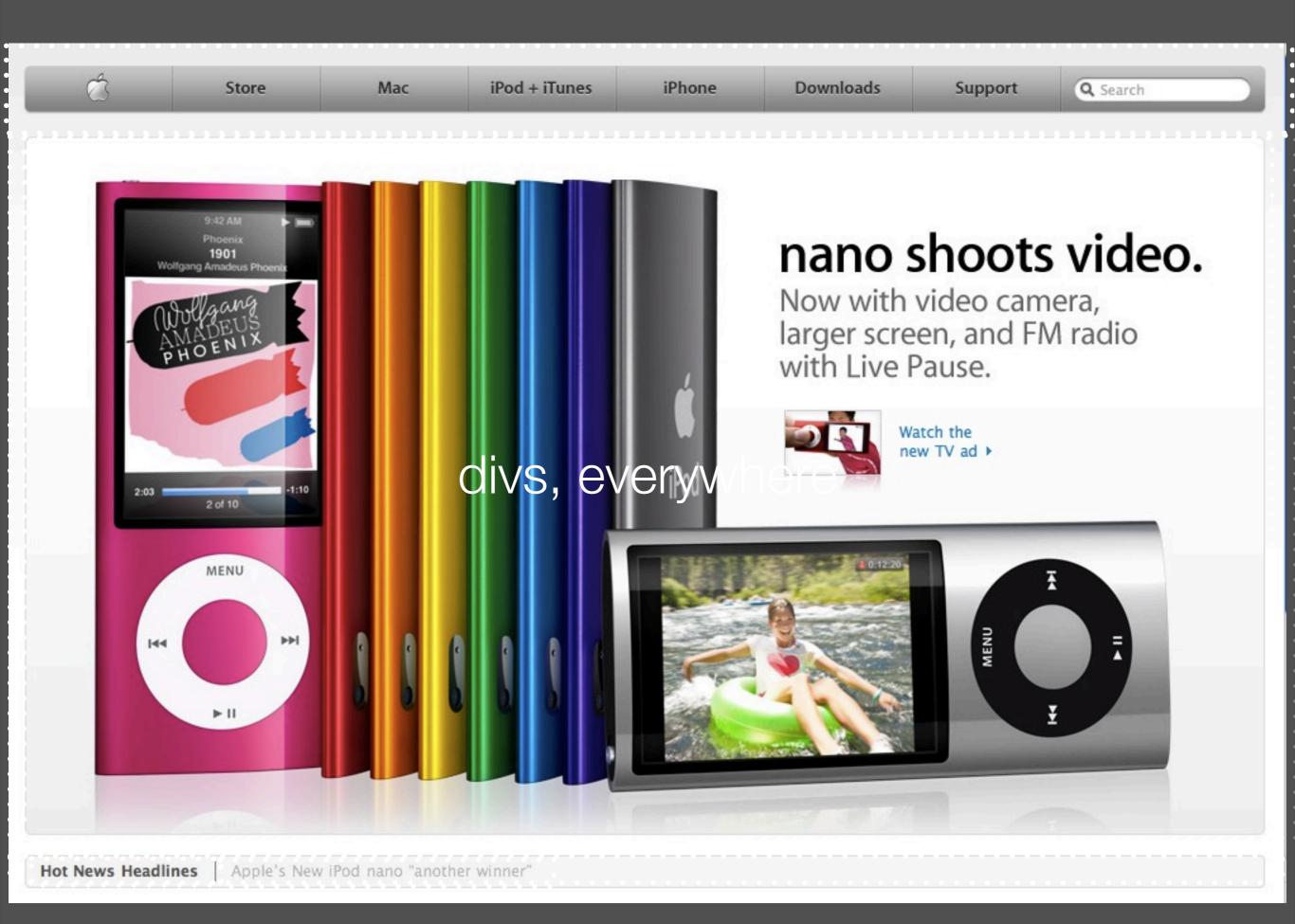

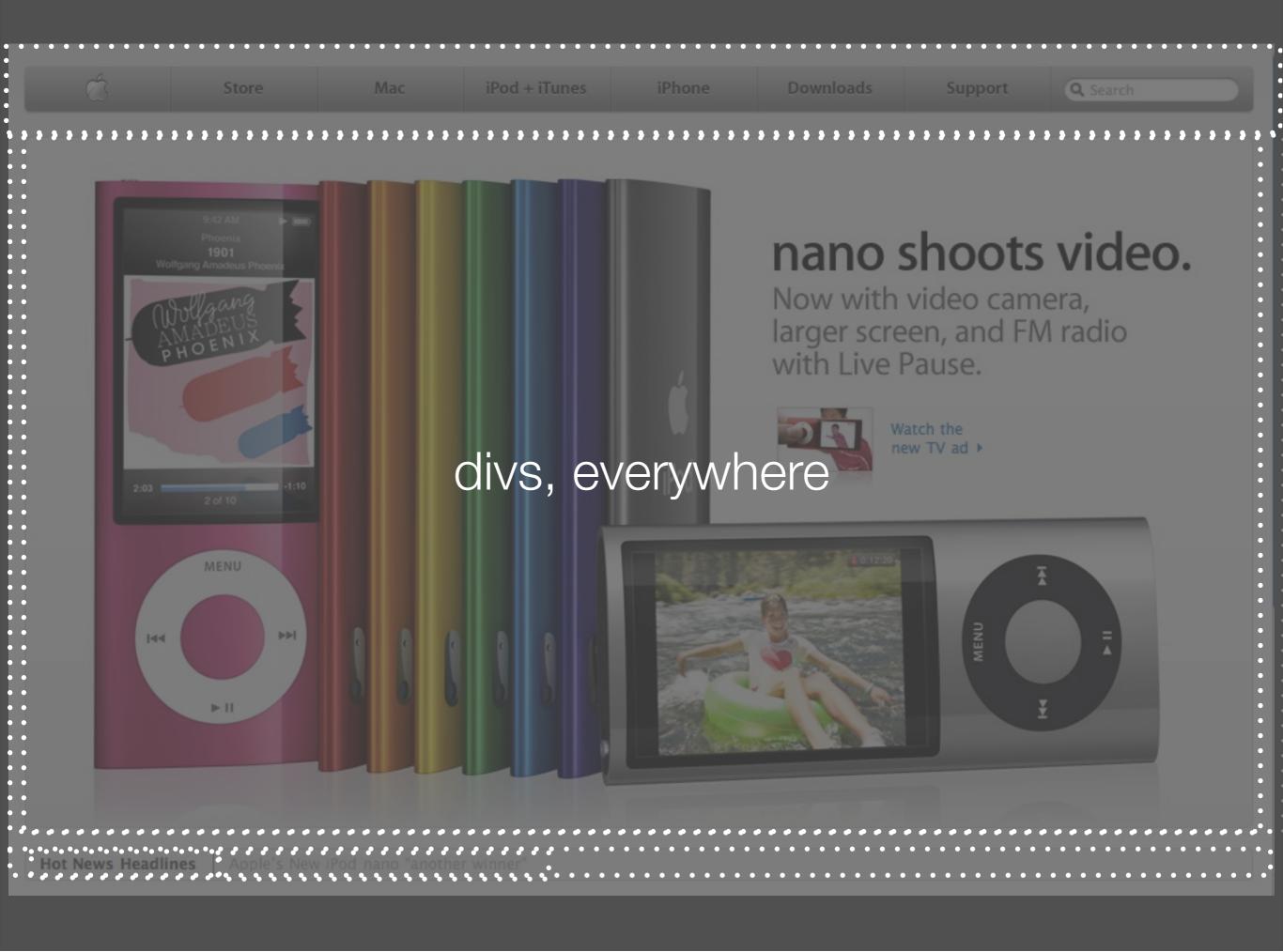

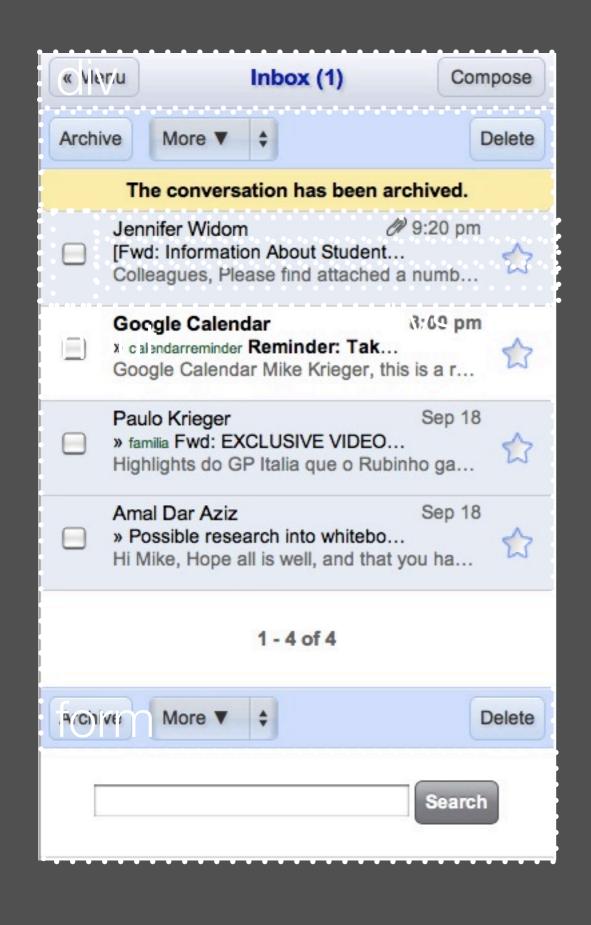

#### Gmail for iPhone

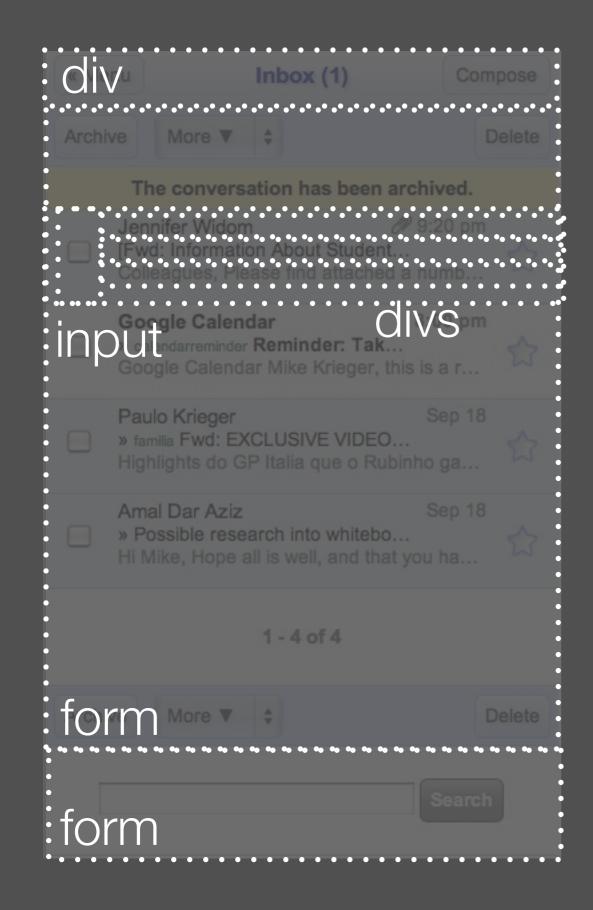

#### Gmail for iPhone

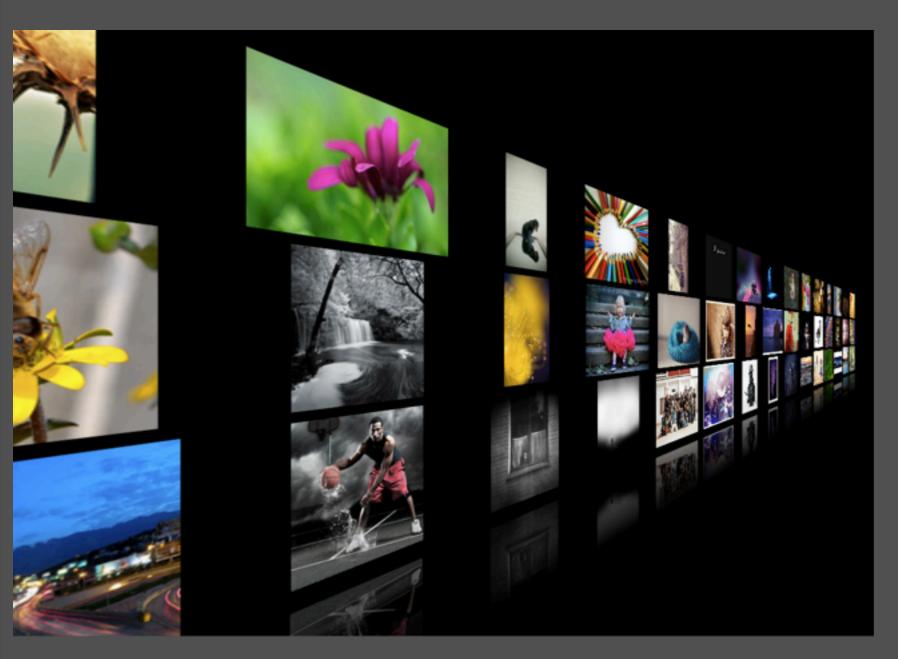

#### SnowStack

#### <u>Click here to open the Snow Stack live demo.</u>

Thursday, September 24, 2009

demo in browser: Click here to open the Snow Stack live demo.

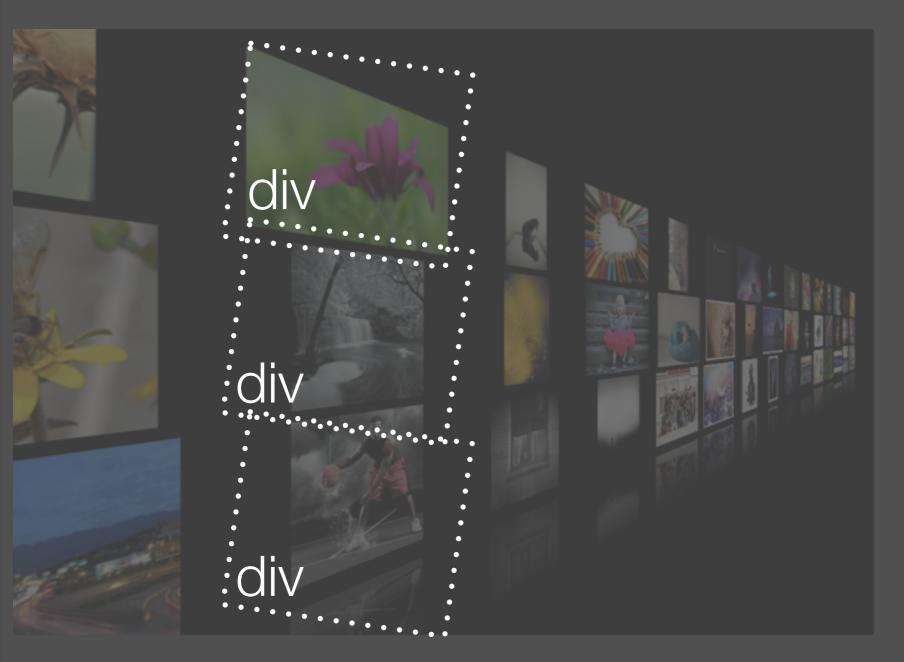

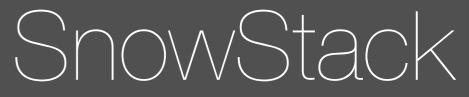

#### <u>Click here to open the Snow Stack live demo.</u>

Thursday, September 24, 2009

demo in browser: Click here to open the Snow Stack live demo.

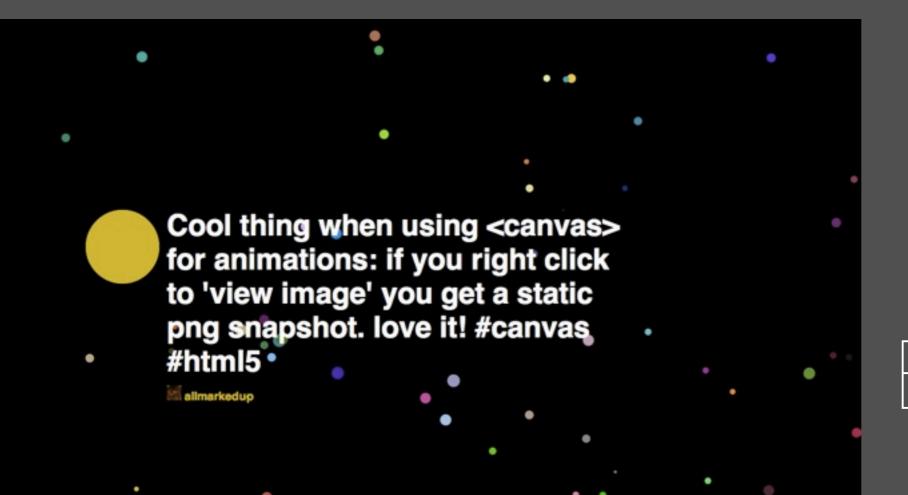

### Canvas & Audio Experiment

#### http://9elements.com/io/projects/html5/canvas/

#### Canvas & Audio Experiment

#### <canvas>

#html5

#### audio

Cool thing when using <canvas>

for animations: if you right click

to 'view image' you get a static

png snapshot. love it! #canvas

<u> http://9elements.com/io/projects/html5/canvas/</u>

### iPhone-specific HTML

#### resource: http://developer.apple.com/safari/library/ codinghowtos/Mobile/UserExperience/ index.html

### Setting device width

- In your header:

<meta name="viewport"
content="width=devicewidth" />

### Disabling zooming

#### - In your header:

<meta name="viewport"
content="width=device-width,
user-scalable=no" />

#### Detect rotation

- In your body tag:

```
<body
onorientationchange='doSometh
ing()'>
```

### Change status bar

- In your body tag:

<meta name="apple-mobile-webapp-status-bar-style"
content="grey|black|black
translucent" />

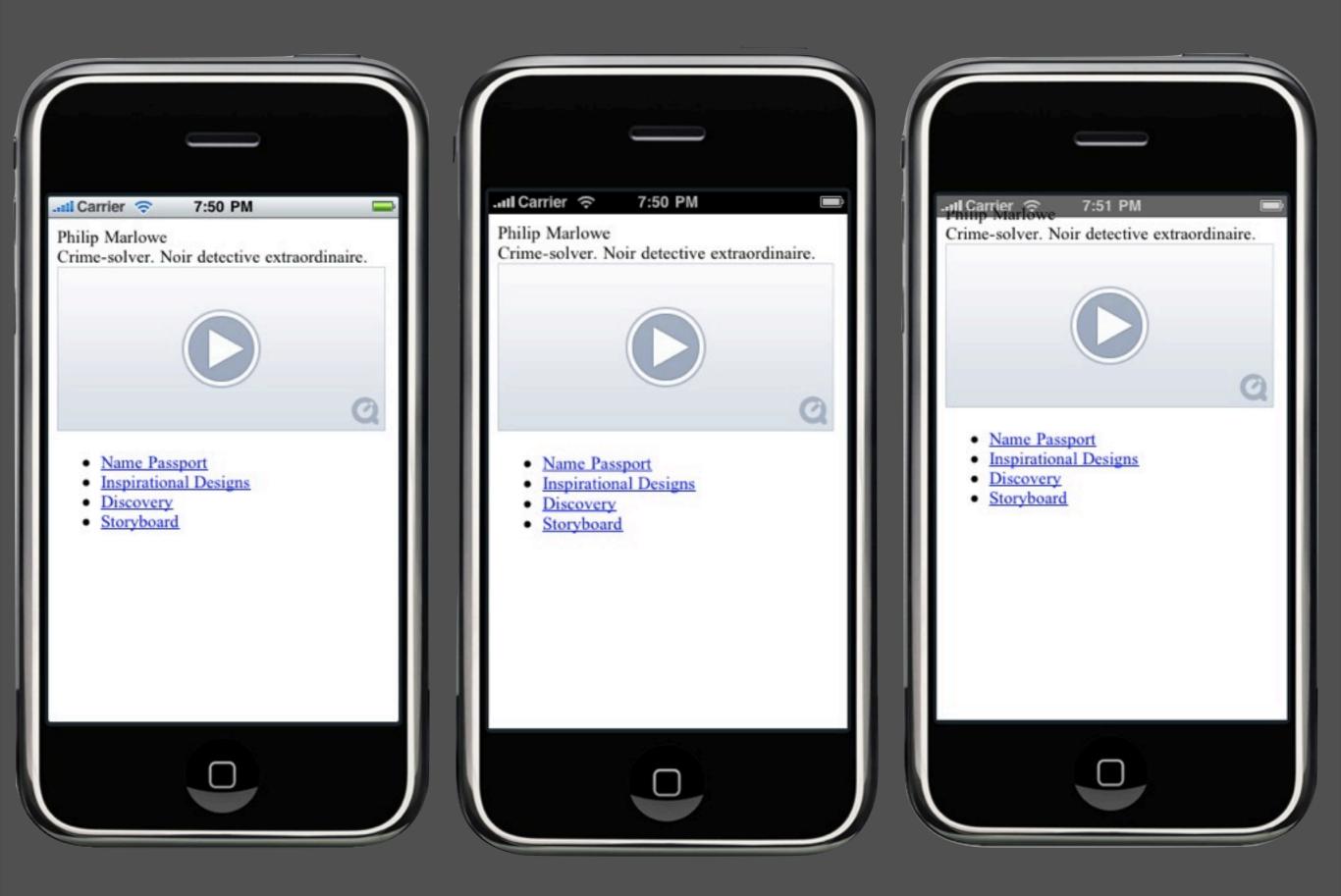

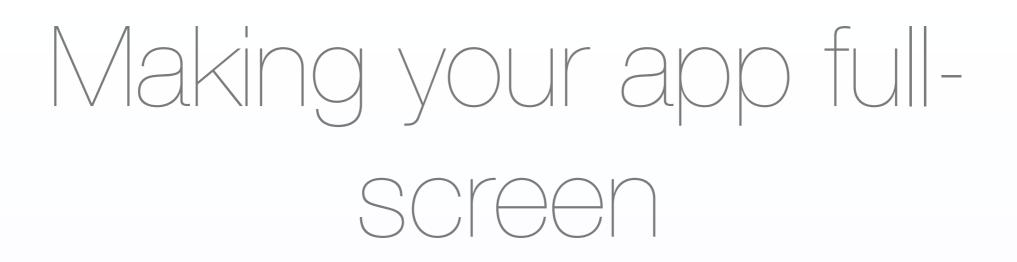

- In your header:

### <meta name="apple-mobile-webapp-capable" content="yes" />

#### Home screen icon

- In your header:
  - <link rel="apple-touch-icon"
    href="my-icon-name.png"/>

#### Video and Audio

# - In your body element: <video width="640" height="360" src="video.mp4" autobuffer> <audio src="song.m4a">

## Form field with pre-filled values

### <input type='text' placeholder='Your username' />

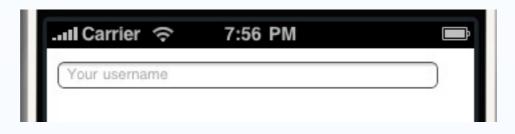

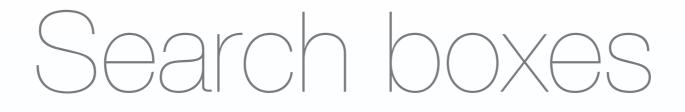

<input type='search' /> attributes: results: number of results autosave: id for autosaving searches **incremental:** search as you type? **onsearch:** search event handler

### Detecting touch events

<div ontouchstart='doSomething
()' />
(we'll do more of this in the
Javascript events)

### Portfolio: Part 1

<html>

<head>

<title>CS147 Portfolio</title>

</head>

<body>

```
<div id='fullname'>Philip <span id='last-name'>Marlowe</span></div>
<div id='bio'>Crime-solver. Noir detective extraordinaire.</div>

Name Passport
...
```

</body>

</html>

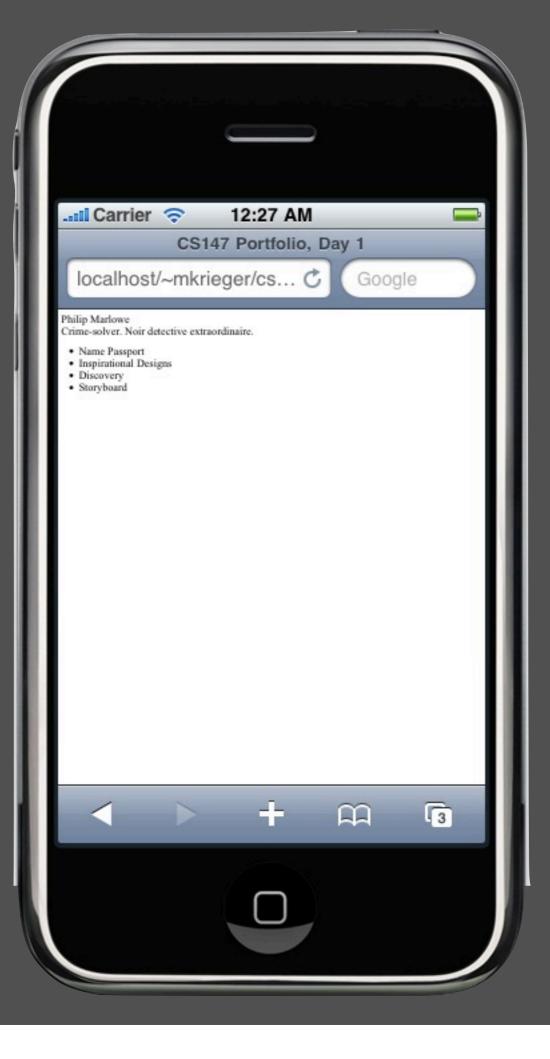

<html>

<head>

```
<title>CS147 Portfolio, Day 1</title>
```

<meta name="viewport" content="width=device-width, user-scalable=no" />
</head>

<body>

```
<div id='fullname'>Philip <span id='last-name'>Marlowe</span></div>
<div id='bio'>Crime-solver. Noir detective extraordinaire.</div>

    Name Passport
```

• • •

</body>

</html>

Thursday, September 24, 2009

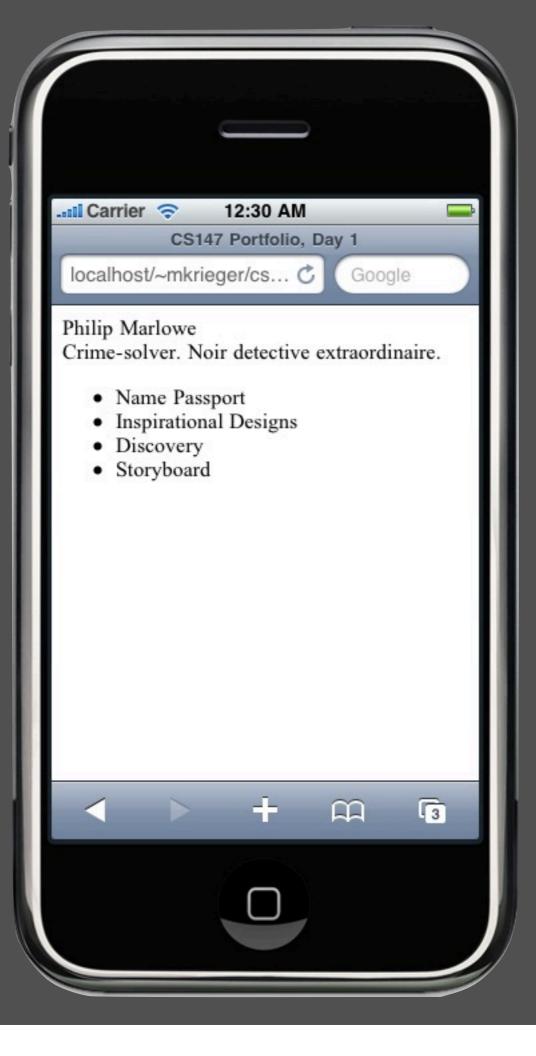

#### <html>

<head>

```
<title>CS147 Portfolio, Day 1</title>
<meta name="viewport" content="width=device-width, user-scalable=no" />
</head>
<body>
```

```
<div id='fullname'>Philip <span id='last-name'>Marlowe</span></div>
<div id='bio'>Crime-solver. Noir detective extraordinaire.</div>
```

```
<a href="name-passport.html">Name Passport</a>
```

```
<a href="inspirational-designs.html">Inspirational Designs</a></
```

li>

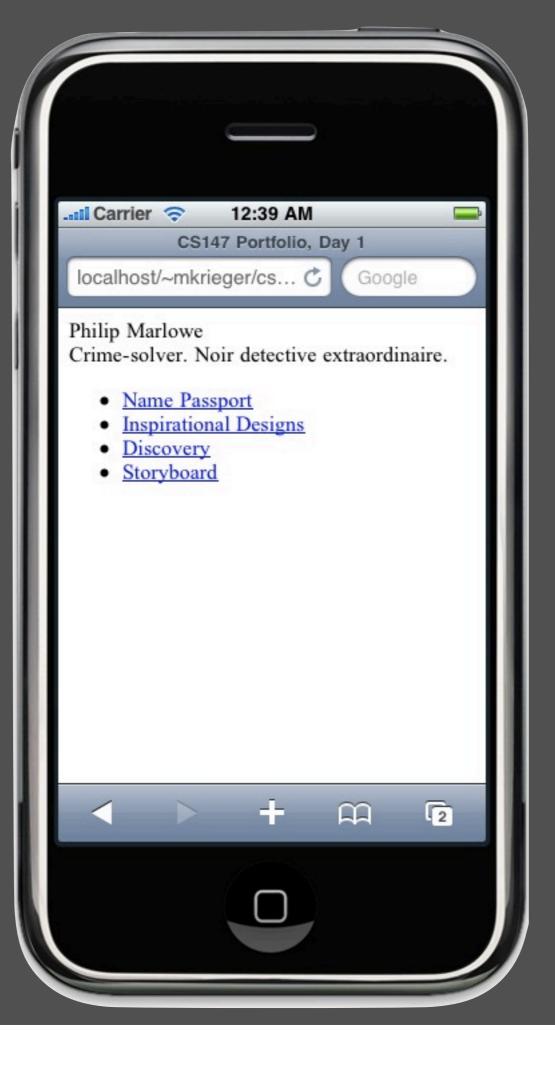

<html>

<head>

```
<title>CS147 Portfolio, Day 1</title>
<meta name="viewport" content="width=device-width, user-scalable=no" />
</head>
<body>
<div id='fullname'>Philip <span id='last-name'>Marlowe</span></div>
<div id='bio'>Crime-solver. Noir detective extraordinaire.</div>
```

<video src='marlowe.mp4'></video>

• • • • •

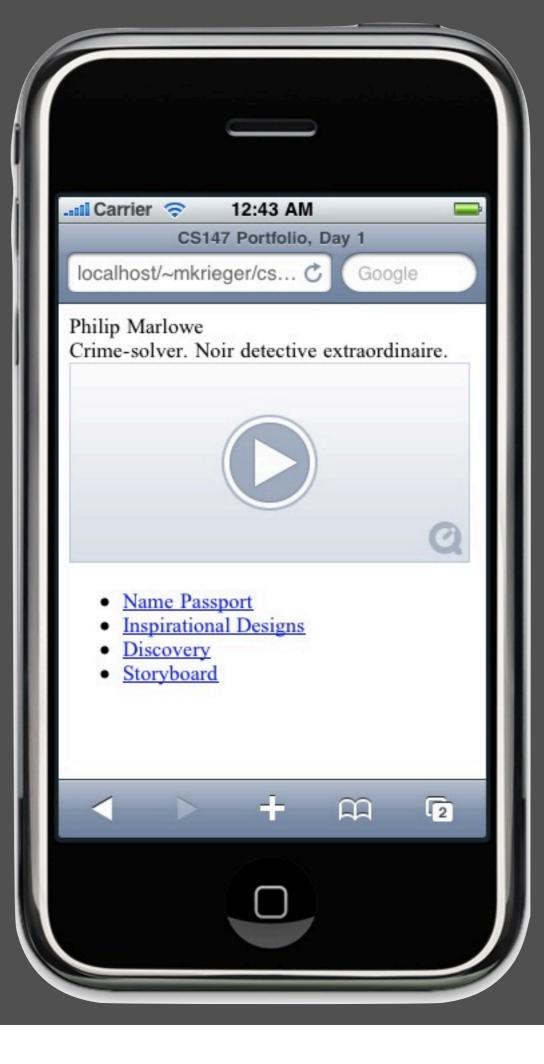

### By the end of today

- ✓ Know what this lab will & won't teach you
- ✓ Have checked out week 1's materials from SVN
- ✓ Make a basic, iPhone-friendly HTML5 document with a list and a video tag

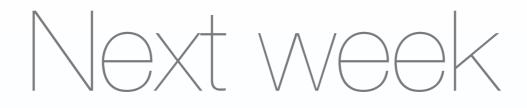

 CSS: how to quickly go from basic, boring text and <div>s to a rich-looking layout

### Questions?